## Петрозаводский государственный университет Институт математики и информационных технологий Кафедра Информатики и Математического обеспечения

Направление подготовки бакалавриата 09.03.02 - Информационные системы и технологии

Отчет о практике по научно-исследовательской работе

# Разработка и реализация подсистемы "Выпускники"подсистемы ИМИиТ.Проект интерфейсов

Выполнила: студентка 4 курса курса группы 22406

Э.А.Сарконен

подпись

Руководитель: к. т. н., доцент О. Ю. Богоявленская

подпись

Итоговая оценка

оценка

Петрозаводск — 2020

# Содержание

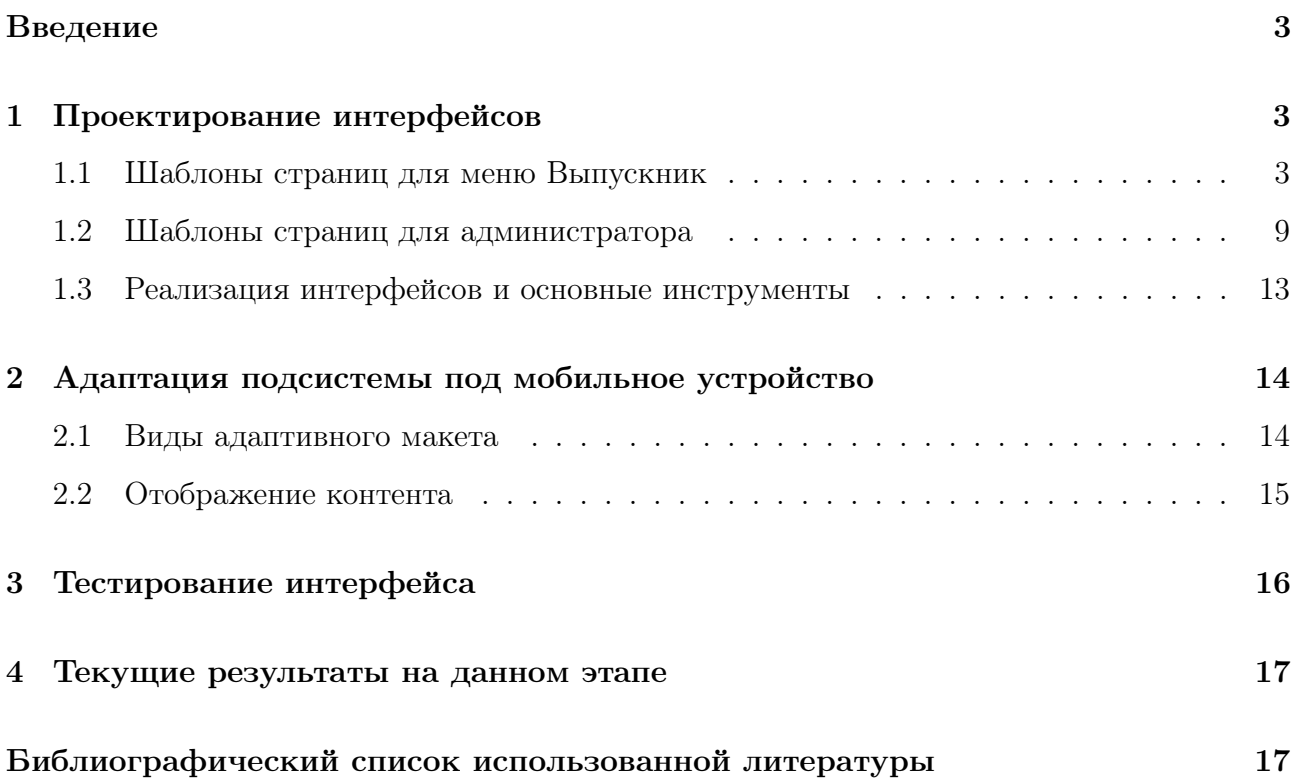

### Введение

Проблема проектирования web-пространств является актуальной и очень важной в современном мире. В наше время Интернет может полностью удовлетворять потребности людей в поиске информации. Пользовател<sub>ия</sub> аходя в сеть, начинают искать все необходимое по web-страницам, для разработки и создания которых есть много различных методов. Нам предоставляется в **за южность представить** web-пространство для института ИМИТ, с помощью которого пользователи сайта смогут просмотреть в **Брания и подсистема** предназначена для представления и сопровождения информации о выпускниках, которая будет включать в себя: год выпуска, место работы, информацию о дипломных работах. Благодаря этим данным можно будет сделать выводы об успешности людей, окончивших Институт Математики и Информационных Технологий. Потенциальными пользователями системы являются выпускники, абитуриенты и другие посетители сайта, желающие увидеть достижения выпускников. Подсистема разрабатывалась в рамках дисциплины «Технология производства программного обеспеч<sup>я</sup>ния» командой разработчиков в составе: Е.Ю. Коробкова, Т.А. Зинченко, М.И. Фролова, Э.А. Сарконен, Д.А. Попова. Ссылка на сайт проекта se.cs.petrsu.ru/wiki/GR .

Цель практики: Усовершенствование подсистемы "Выпускники"веб-сервера ИМиИТ.

В ходе научно-исследовательской работы мы реализовывали прототив полной версии подсистемы, главными задачами Выпускной Квалификационной работы явлются разработка готовой версии, проектирование и реализация интерфейсов для мобильной версии.

# 1 Проектирование интерфейсов

#### 1.1 Шаблоны страниц для меню Выпускник

#### Шаблон страницы общего списка выпускников

В разделе Общий список выпускников у пользователей есть возможность просмотреть всех выпускников. Сначала ему предоставляется список в виде таблицы, содержащей следующие поля: ФИО выпускника, научный руководитель и тема дипломной работы.

| <b>ONO</b>                  | Тема                                                                                                    | Научный руководитель             |  |  |  |  |  |
|-----------------------------|----------------------------------------------------------------------------------------------------|----------------------------------|--|--|--|--|--|
| Абрамов Аркадий Юрьевич     | "Исследование и разработка прототипа<br>экспертной системы с явным заданием<br>метаправил поиска вывода"                               | Вдовицын В.Т.                    |  |  |  |  |  |
| Ананьин Андрей Валерьевич   | "Методы разработки интерфейса<br>пользователя на примере системы NEST"                                                                 | Богоявленский Ю. А.              |  |  |  |  |  |
| Андреев Антон Александрович | "Система автоматизированного<br>построения графа ИКТ-инфраструктуры<br>предприятия на основе графовой модели<br>его сетевой структуры" | Богоявленский Ю.А., Колосов А.С. |  |  |  |  |  |
| Баева Анастасия Васильевна  | "Анализ Алгоритмов разрешения<br>коллизий в системах радиочастотной<br>идентификации"                                                  | Бородин А.В.                     |  |  |  |  |  |
| Бахматов Александр Игоревич | "Задача локального ссылочного<br>ранжирования web-ресурсов. Методы,<br>алгоритмы и приложения"                                         | Г. С. Сиговцев                   |  |  |  |  |  |

Рис. 1:

#### Шаблон страницы поиска выпускников по критериям

| Фамипия:      |                       |  |
|---------------|-----------------------|--|
| Направление:  | Выберите направление  |  |
| Год выпуска:  | Выберите год          |  |
| Кафедра:      | Выберите кафедру      |  |
| Сфера работы: | Выберите сферу работы |  |
| Сбросить      | Поиск                 |  |

Рис. 2:

В разделе Поиск по критериям у пользователей есть возможность найти выпускников, заполнив любое поле или выбрать необходимое в раскрывающемся списке: фамилия, направление, год выпуска, кафедра, сфера работы.

#### Шаблон страницы для входа/регистрации/восстановления пароля

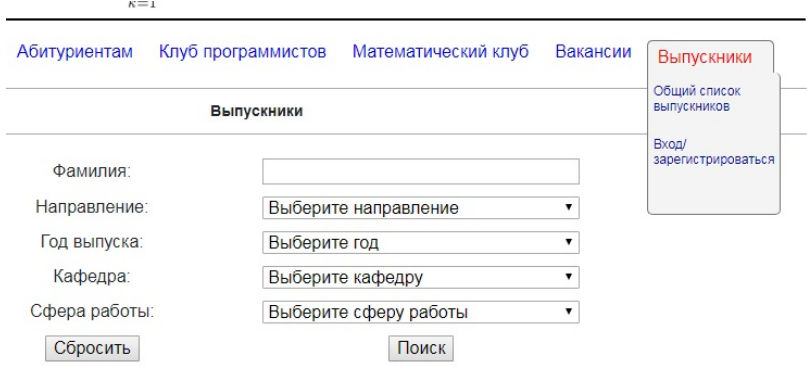

Рис. 3:

В разделе Войти/зарегистрироваться пользователям предоставляется три варианта событий:

1. Вход в систему. Для авторизации им необходимо ввести логин и пароль;

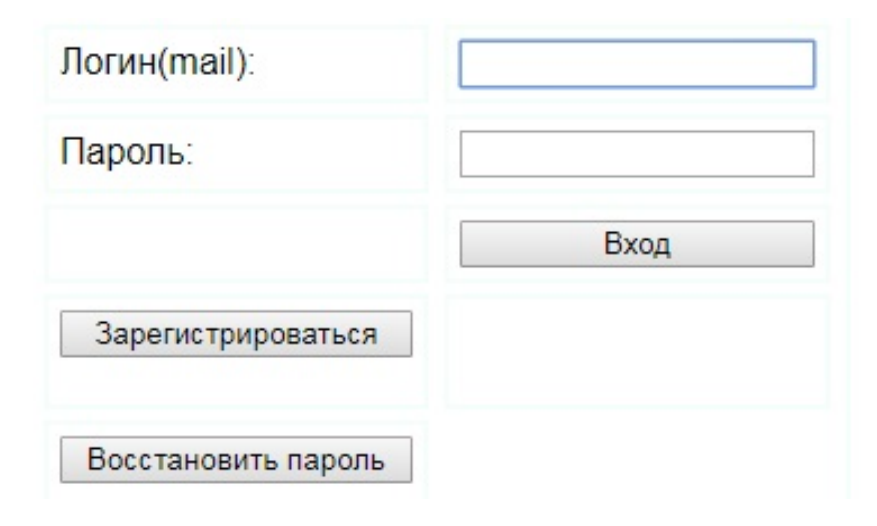

Рис. 4:

- 2. Регистрация в системе. Для регистрации необходимо заполнить поля: фамилия, имя, отчество, направление, год выпуска, email, логин, пароль и поставить флажок, согласившись с обработкой личных данных;
- 3. Восстановление пароля. Для этого необходимо ввести логин и em<sub>ail</sub>

#### Шаблон страницы для регистрации выпускника

При регистрации пользователю необходи то обязательно заполнить поля: фамилия, имя, отчество, направление, год выпуска, email, логин, пароль и согласиться на обработку персональных данных.

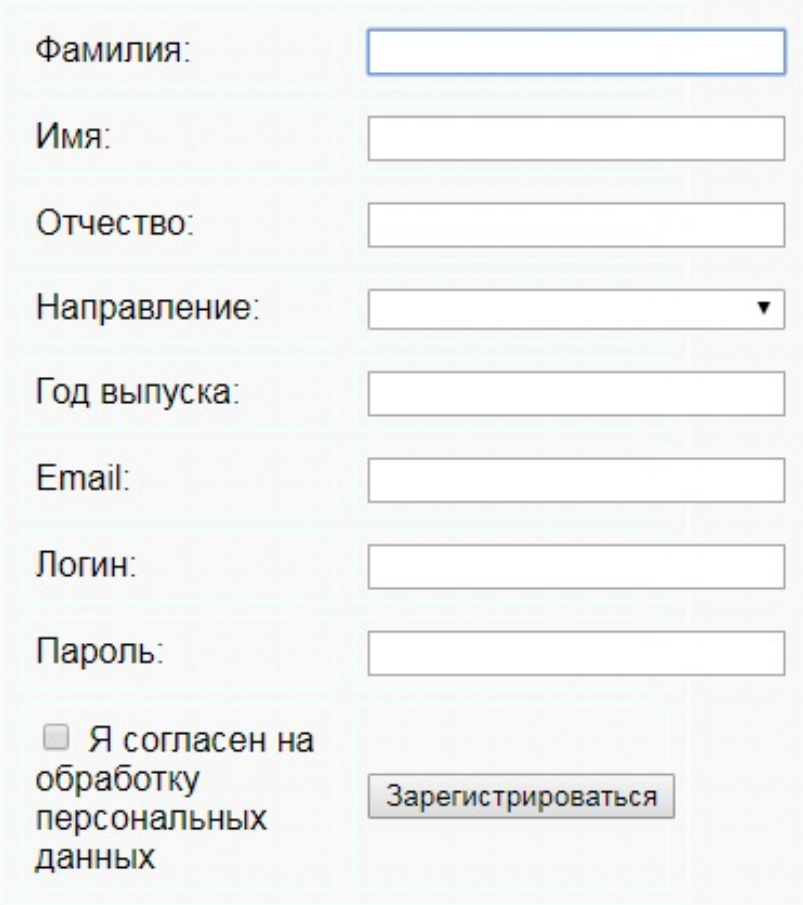

Рис. 5:

#### Шаблон страницы для восстановления пароля

Для того, чтобы восстановить пароль выпускнику необходимо заполнить только поле email, затем ему на почту будет отправлен новый рандом **п**ий пароль.

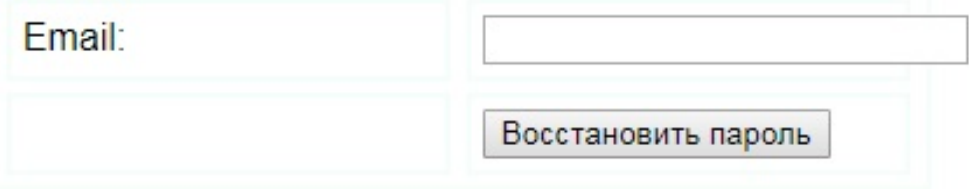

Рис. 6:

#### Шаблон страницы профиля выпускника

Авторизовавшийся пользователь имеет в системе личный кабинет, в котором нахо-

дится вся информация о нем, которую он заполнил. Для заполнения предоставляются дополнительные, помимо регистрационных, поля: научный руководитель, тема работы, место работы, время работы (то есть начало и конец), сфера работы, должность, семейное положение, email, социальные сети, так же есть возможность добавить фото и видео материалы.

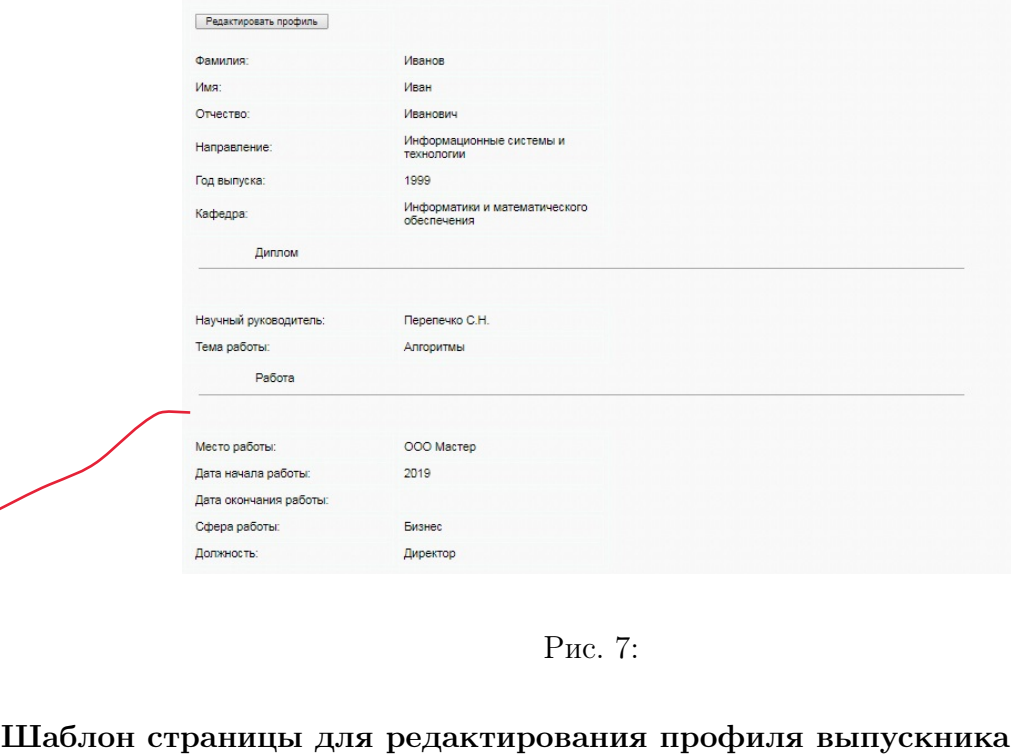

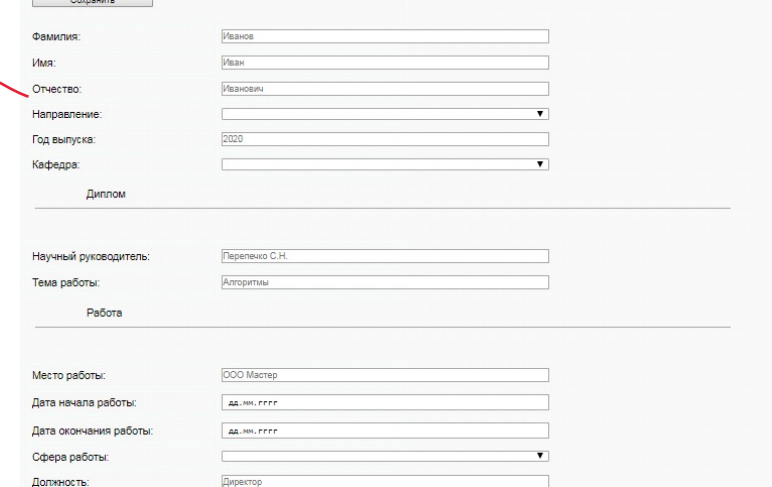

Рис. 8:

Авторизованный пользователь имеет возможность отредактировать информацию, которую он добавлял в личном кабинете.

#### Взаимосвязь страниц в диалоге пользователя

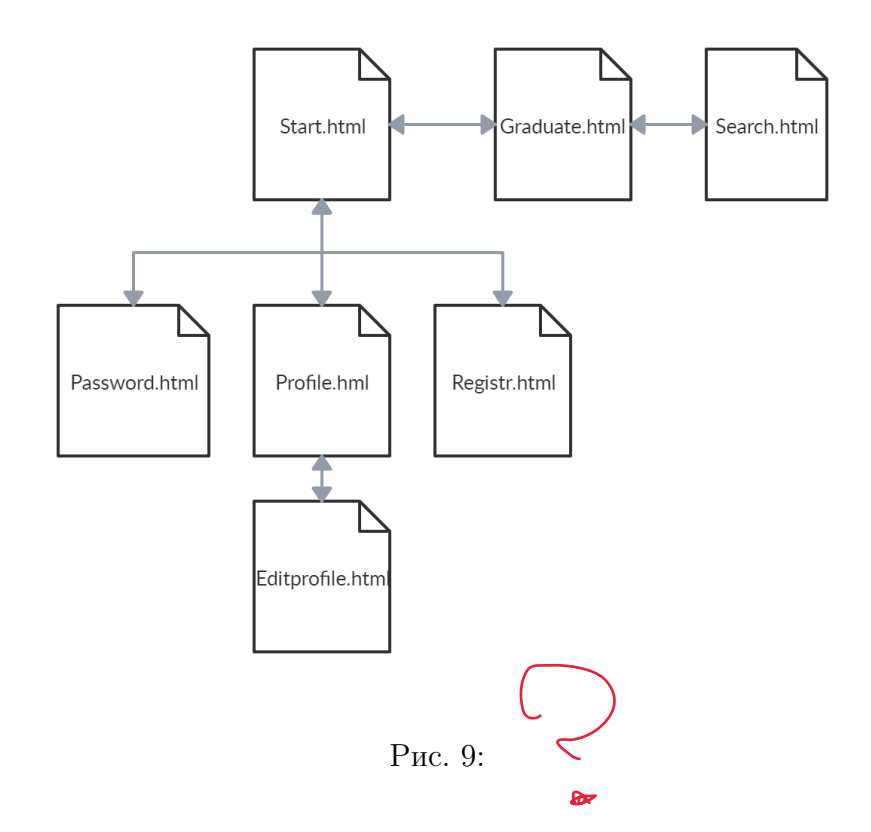

Главной является страница Выпускники, то есть graduate.html. С этой страницы мы можем перейти на страницу поиска выпускников по критериям (search.html) и на страницу авторизации выпускника (start.html). Со страницы авторизации мы можем перейти на страницу восстановления пароля (password.html), на страницу регистрации выпускника (registr.html) или непосредственно войти в систему. Авторизованный пользователь попадает в личный кабинет(profile.html), так же он может отредактировать информацию о себе на странице редактирования профиля(editprofile.html).

### 1.2 Шаблоны страниц для администратора

#### Шаблон страницы вход для администратора

Для того, чтобы администратор мог приступить к своим обязанностям, ему необходимо авторизоваться в системе.

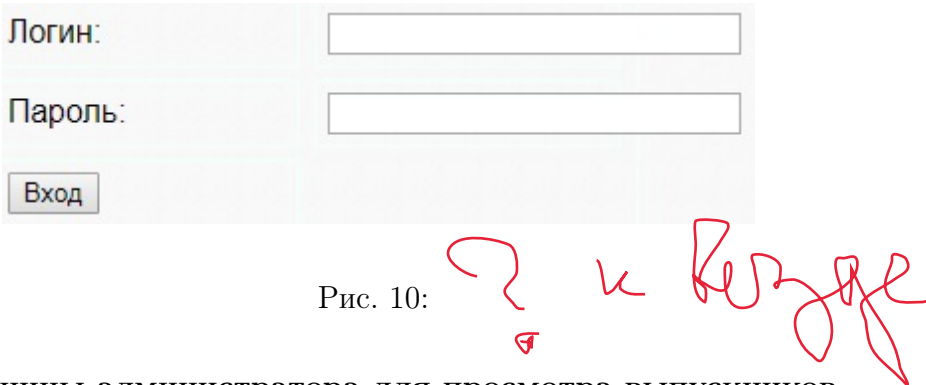

#### Шаблон страницы администратора для просмотра выпускников

Администратор имеет доступ к списку выпускников и подробной информацией о каждом. Он может осуществлять поиск по выпускникам, видеть количество зарегистрированных выпускников, добавлять других администраторов и добавлять выпускников.

| Проблемы<br>GHGAM3G<br>Issues<br>of Analysis |                                                       | Петрозаводский государственный университет<br>Институт математики и информационных технологий<br>$f(x) = \sum_{k=1}^{n} \frac{f^{(k)}(x_0)}{k!} (x - x_0)^k + o((x - x_0)^n)$ |                |                         |                        |                         |             |
|----------------------------------------------|-------------------------------------------------------|----------------------------------------------------------------------------------------------------|----------------|-------------------------|------------------------|-------------------------|-------------|
|                                              |                                                       | Добавить выпускника                                                                                                    |                | Список выпускников      |                        | Добавить администратора |             |
| e El<br>Пои<br>ллии                          | Найти<br>Количество зарегистрированных выпускников: 2 |                                                                                                    |                |                         |                        |                         |             |
| Фамилия                                      | Имя                                                   | Отчество                                                                                                    | Тема           | Научный<br>руководитель | Направление            | Кафедра                 | Год выпуска |
| Иванов                                       | Иван                                                  | Иванович                                                                                                    | "Алгоритмы"    | Перепечко С.Н.          | ИСИТ                   | <b><i>UMO</i></b>       | 2015        |
| Петров                                       | Даниил                                                | Игоревич                                                                                                    | "Безопасность" | Соколов В.Е.            | Бизнес-<br>информатика | <b>UMO</b>              | 2003        |
|                                              | Замечания по работе сервера: Андреев А. А.            |                                                                                                    |                |                         |                        |                         |             |

Рис. 11:

#### Шаблон страницы для добавления выпускников администратором

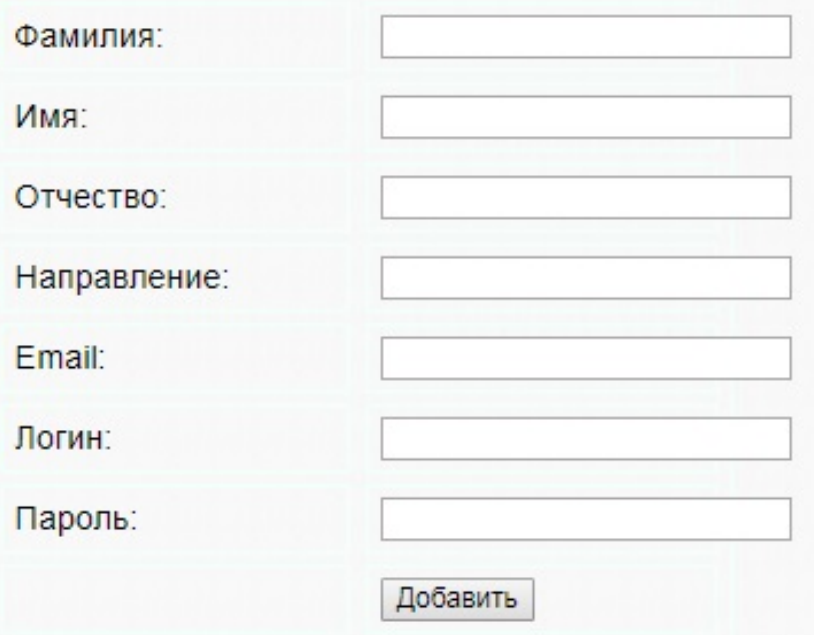

Рис. 12:

При регистрации выпускника администратор заполняет поля: фамилия, имя, отчество, направление, год выпуска, email, логин и пароль.

#### Шаблон страницы для добавления администраторов

Администратор может добавлять других администраторов, для этого ему нужно заполнить поля: имя, логин и пароль.

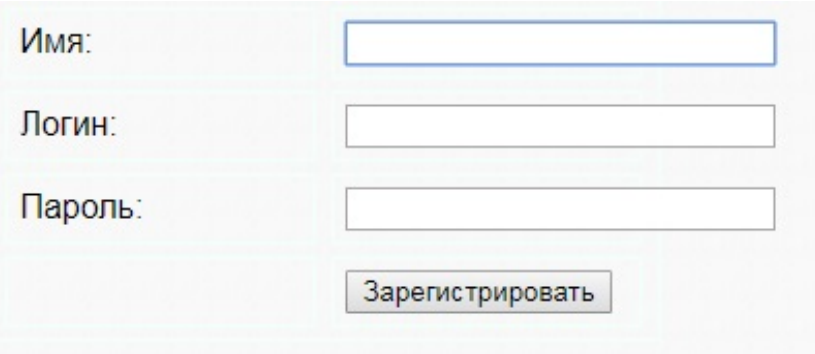

Рис. 13:

#### Шаблон страницы профиля выпускников для администратора

Администратор видит личный кабинет выпускника точно также, как и сам выпускник. В личном кабинете содержится дополнительная, помимо регистрационной, информация: научный руководитель, тема работы, место работы, время работы (то есть начало и конец), сфера работы, должность, семейное положение, email, социальные сети, так же есть

возможность добавить фото и видео материалы.

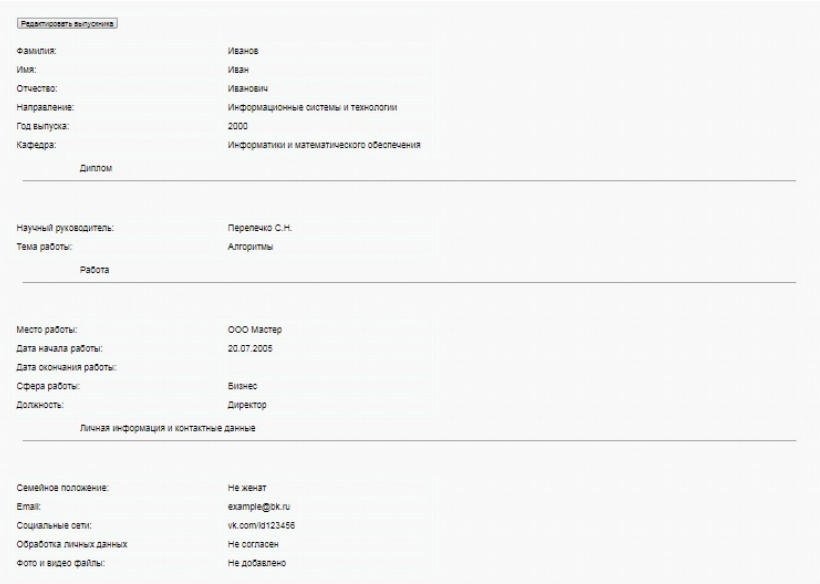

Рис. 14:

## Шаблон страницы для редактирования профиля выпускников для администратора

Администратор имеет возможность удалить выпускника, отредактировать информацию в личном кабинете выпускника.

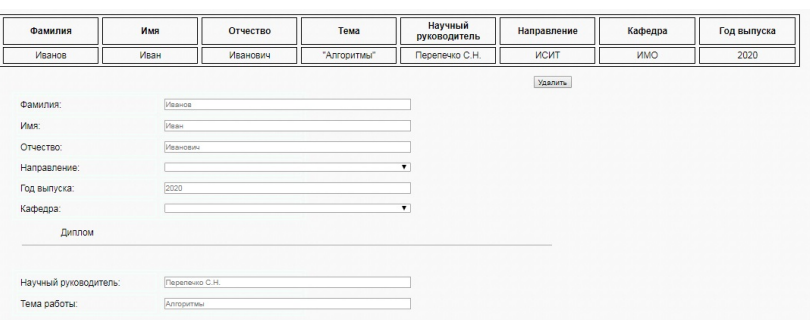

Рис. 15:

#### Взаимосвязь страниц в диалоге администратора

При входе в подсистему, администратор сразу должен авторизоваться, чтобы продолжить работу. Главной в диалоге администратора является страница Выпускники (graduate2.htm C этой страницы администратор может перейти на страницу добавления администратора(addadmin.html) или выпускника(add.html). Администратор имеет возможность редактировать информацию о выпускниках или удалять их (prom.html и edit.html).

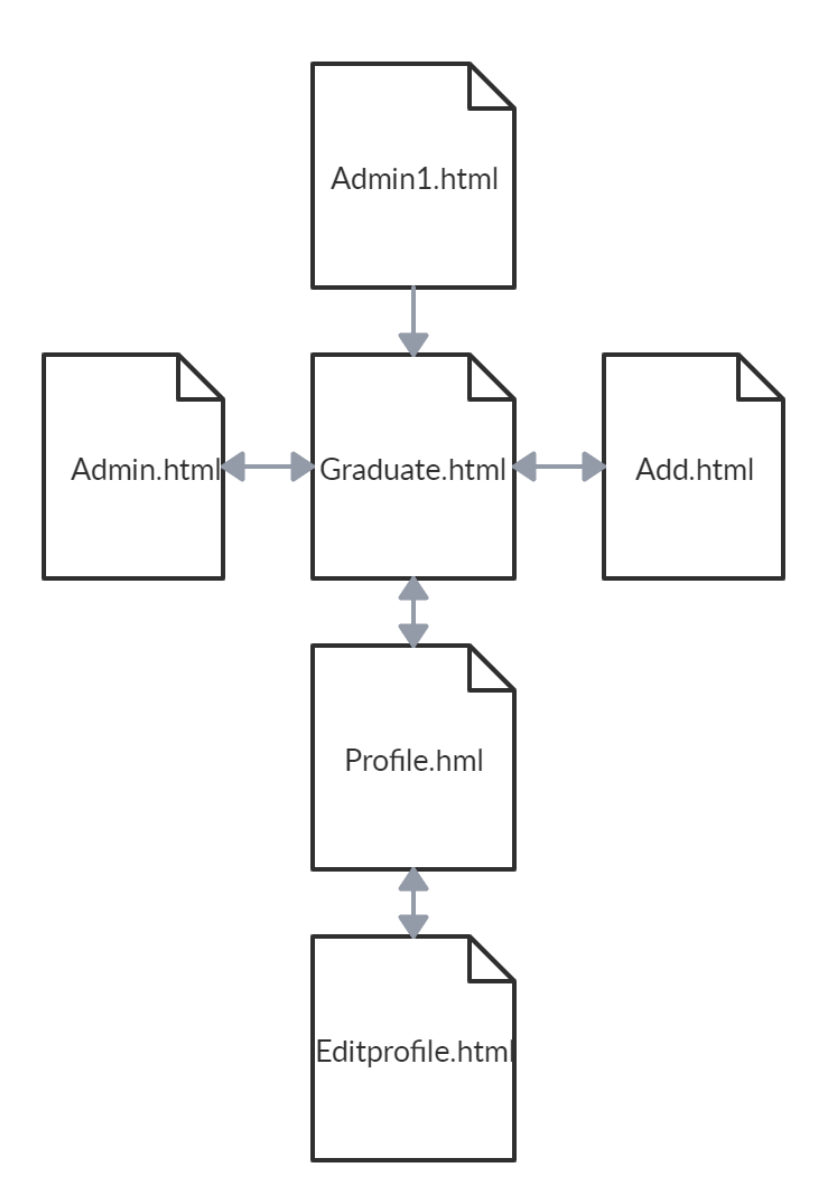

Рис. 16:

#### 1.3 Реализация интерфейсов и основные инструменты

Реализация интерфейсов происходила на языке HTML и CSS. Для преобразования шаблона в полную HTML-страницу производилась операция ренд<sup>я</sup>нга. При отображении шаблона все заполнители в нем заменяются фактическими значениями благодаря вызову шаблониза<sup>но</sup>ра Jinja2, который поставляется в комплекте с Flask.

Flask- это среда, основанная на проектах Werkzeug и Jinja2. Работу над проектом flask начал в 2010 год программист из Австрии  $\sqrt{\frac{2}{N}}$ мин Ронахер. Flask классифицируется как микрофреймворк, потому что он не требует определенных инструментов или библиотек и описывается на Python. Jinja2 - язык шаблонов для Python. Шаблонизатор Jinja позволяет настраивать теги, фильтры, тесты и глобальные переменные. Python —язык программирования. Python умеет работать с xml/html файлами, c http запросами, с изображениями, аудио и видео файлами, создавать веб-сценарии, программировать математические вычисления.

## 2 Адаптация подсистемы под мобильное устройство

Для создания мобильной версии "Выпускников"можно рассмотреть несколько вариантов решения:

- 1. сделать отдельный сайт для мобильных устройств
- 2. создать мобильное приложение
- 3. адаптивная вёрстка

В нашей работе мы будем использовать адаптивную, а точнее отзывчивую вёрстку. Отзывчивая верстка (Responsive Layout) - это объединение резиновой и адаптивной вёрстки. При данном подходе используются как медиа-запросы, так и процентное задание ширины компонентов. Используя данный вид верстки можно с уверенностью сказать, что сайт приспособится к любому устройству. Резиновая верстка (Elastic layout) подразумевает возможность компонентов сайта менять свои размеры в зависимости от размера окна браузера, растягиваться от и до указанных минимальных и максимальных размеров. Она включает в себя следующие составляющие:

- 1. Гибкость макета. Для его создания мы должны использовать только относительные единицы измерения: «em» для размера шрифтов и «
- 2. Гибкость изображений.
- 3. Медиазапросы. Изменяют стили на основании характеристик устройства, связанных с отображением контента, включая тип, ширину, высоту, ориентацию и разрешение экрана. С помощью медиазапросов создается отзывчивый дизайн, в котором к каждому размеру экрана применяются подходящие стили.

Адаптивная верстка (Adaptive Layout) позволяет подстраиваться основному контейнеру и любому другому элементу сайта под разрешение экрана, делая возможным менять размер шрифта, расположение объектов, цвет и т. д.

#### 2.1 Виды адаптивного макета

1. по в мещение блоков. Очевидный способ для многоколоночного сайта: при уменьшении ширины экрана дополнительные блоки переносятся в нижнюю часть макета.

- 2. переключение макетов. Этот способ наиболее удобен при чтении сайта с различных устройств: под каждое разрешение экрана разрабатывается отдельный макет.
- 3. панели. Способ, пришедший из мобильных приложений, где дополнительное меню может появляться при горизонтальном или вертикальном тапе. Главный недостаток — неочевидность действий для пользователя: очень непривычно видеть мобильную навигацию на веб-сайта.

### 2.2 Отображение контента

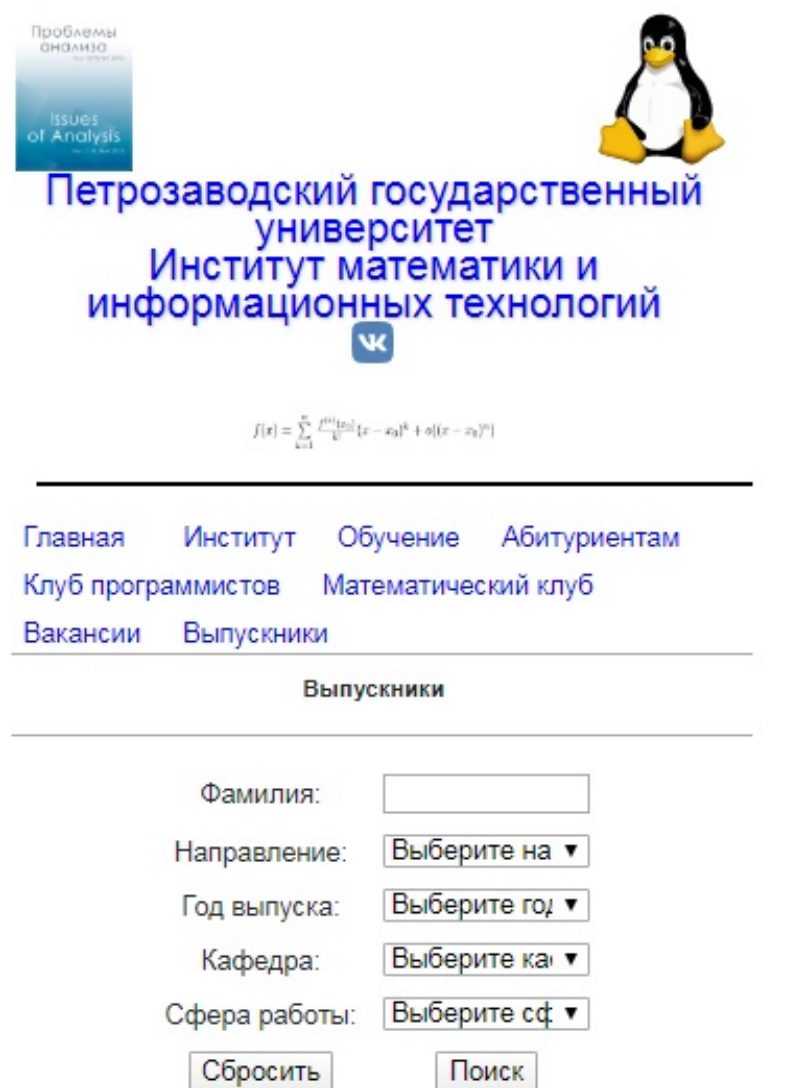

Рис. 17:

## 3 Тестирование интерфейса

На этапе тестирования пользовательского интерфейса мы проверяем, насколько он удобен в использовании и соответствует ли заданным требова<sup>ни</sup>ями и утвержденному прототипу.

Мы тестируем, как ведет себя программа и как отображаются элементы интерфейса на различных устройствах <del>и</del> при совершении пользователем определенных действий, выявляем недостатков в интерфейсе приложения, проверяем удобства интерфейса для навигации и возможности полного использования функционала приложения.

Мы проверяем, каким образом элементы интерфейса реагируют на действия пользователя и как приложение обрабатывает действия.

Основные элементы графического интерфейса:

- 1. окно
- 2. виджеты
- 3. элементы взаимодействия
- 4. виджеты/элементы управления

Общие проверки:

- 1. Вид элементов при уменьшении окна браузера
- 2. Правильность написания текста  $+$  текст должен быть выровнен
- 3. Неизменяемые поля выглядят одинаково и отличаются от редактируемых
- 4. Унификация дизайна

Дополнительные проверки:

- 1. Проверить выделение текста с помощью Ctrl+A / Shift+стрелка
- 2. Выпадающие списки: должна быть функция прокрутки

### 4 Текущие результаты на данном этапе

- 1. в ходе научно-исследовательской работы были спроектированы и реализованы интерфейсы, согласованные с уже существующей подсистемой.
- 2.
- 3.

## Список литературы

- 1. Документация Flask [Электронный ресурс] Режим доступа: http://flask.pocoo.org (дата обращения: 25.11.2018)
- 2. Самоучитель Python [Электронный ресурс] Режим доступа: https://pythonworld.ru/samouchitel-python (дата обращения: 25.11.2018)
- 3. Сайт ИМИТ [Электронный ресурс] Режим доступа: https://imit.petrsu.ru/ (дата обращения: 10.10.2019)